2202 日本建築学会大会学術講演<br>2007年 8月 - 日本建築学会大会学術講演<br>東概集 (九州) 2007年 8月

神奈川県を対象 としたデジタル地盤区分図作成に関する研究

正会員 ○小林大悟\*\* 正会員 釘宮康郎\*\* 正会員 堀川康司\*\* 正会員 沈 堅貞\*\*\* デジタル地盤区分図 地理情報システム 表層地盤特性 正会員 山本俊雄\* 正会員 荏本孝久\*

- その 3.デジタル地形 ・地質図 (50mX50m メッシュ)の作成方法 一

神奈川県 50m X50mメッシュ 地盤震動特性

1.はじめに

地盤の卓越周期・増幅率を考慮したマイクロゾーニングや地震 被害想定など,メッシュ地図を利用 した地震被害の危険 度評価が多数行われてきた。しかし、広域を対象とする ためメッシュサイズが 500m や 250m メッシュが一般的で あり、市区町村程度の小規模な地域ではメッシュサイズ が大きいため,詳細な検討ができず地域の防災活動にと って有効な情報 となっていないことが指摘 されている。

リファレンスとは、紙地図上の座標点と GIS 上の同じ座 標を持つポイントとをリンクさせて画像データ等に位置 情報を反映させるためのコマンドであるが、点と点を確 実に一致 させ る機能が付いていない欠点がある。 したが って,GIS上で 7枚ある神奈川県全域の地図が,正確に並 べられているかは人の目の判断によるため、なるべく誤 差が少なくなるように何度も繰り返す必要がある。

図-1にジオリファレンスに使用した基準座標点,図-2

①地形・地質図の TIFF データのうち, 地図以外の凡 例や文字,余 白部分を削除する

前項のような手順によるでデジタル化に対し、いくつ かの手法を以下に示す。

本報では,地盤増幅率な どの解析 をより詳細に行 うた めに, 50m メッシュを使用したデジタル地図を作成する 手法 とその際の問題等について報告する。

## 2. 地図のデジタル化の概要

以下に地形 ・地質図をデジタル化するまでの流れを示 す。なお,①~⑤までは地形・地質図ともに各 7枚ずつ の作業を行 う。

ArcGISで読み込んだ TIFFデータに位置情報 (緯度 経度情報など)を与える

③全 7枚の各 TIFFデータ上の地形 ・地質の境界線に

沿ってラインデータを作成する

④ラインデータをポリゴン化する

細線:標準地域メッシュ 太線:使用した地形・地質図枠 ●:標準地域メッシュの図枠頂点 〇:地形・地質図枠頂点 -1 基準座標点

⑤作成 したポ リゴンデータに地形 ・地質の物性デー

タを入力する

⑥7枚の地図を 1枚 (1つのデータ)に統合する ⑦地形 ・地質ポ リゴンから 50m メッシュの中心点の ポイン トデータに物性データを反映させる

にジオリファレンスの概要図を示す。

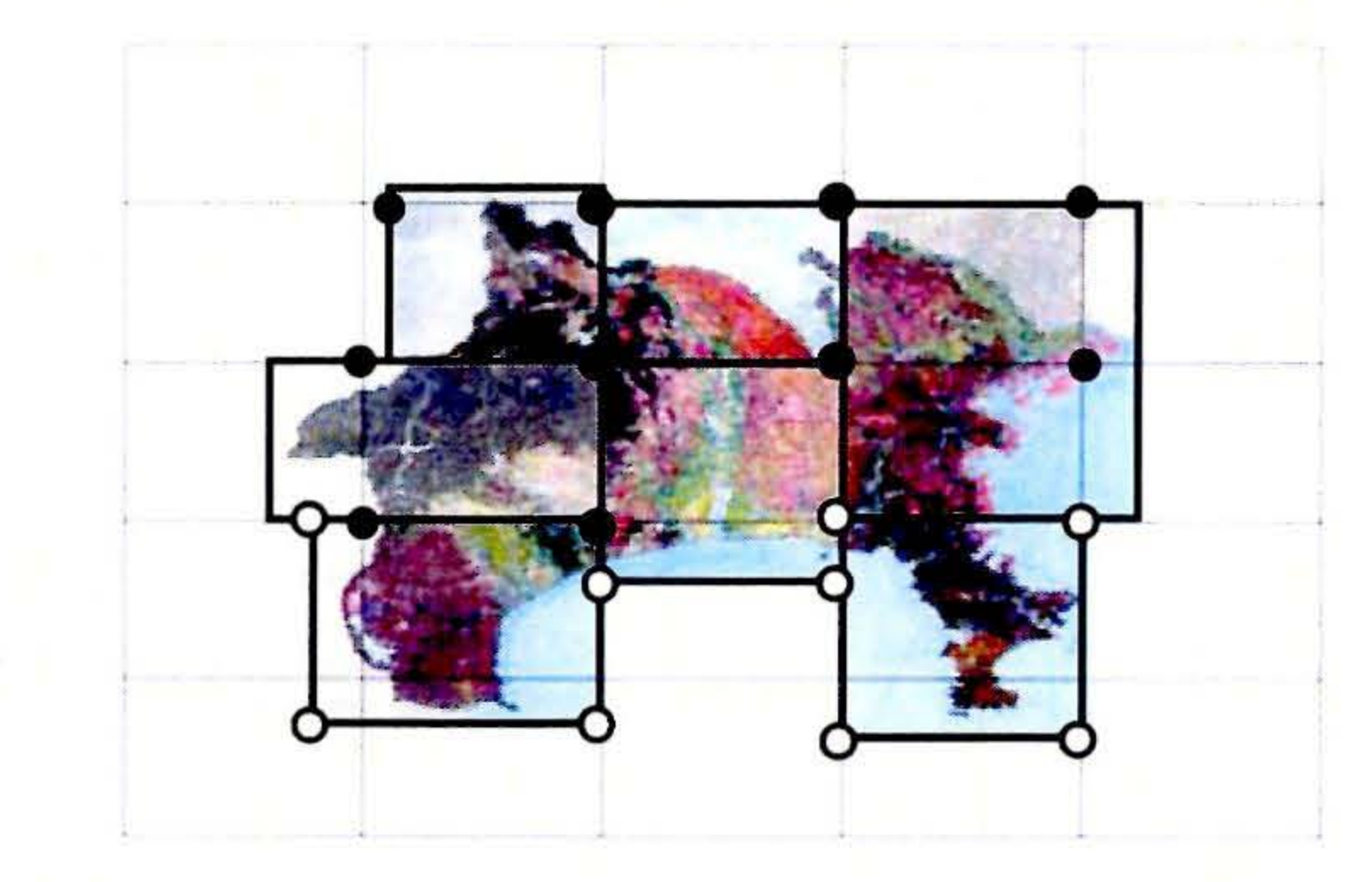

# 3.デジタル化の手法

3.1 TIFFデータの位置情報を反映

2項②の作業において、TIFFデータを ArcGIS 上の位置 (緯度経度)に反映 させ るために,最初に紙地図上の座 標が明記 されている点を探す。次にその座標 を持つポイ ン トデータを基準座標点 として GIS 上にプロッ トし, ArcGIS のジオリファレンスのコマンドを使用する. ジオ

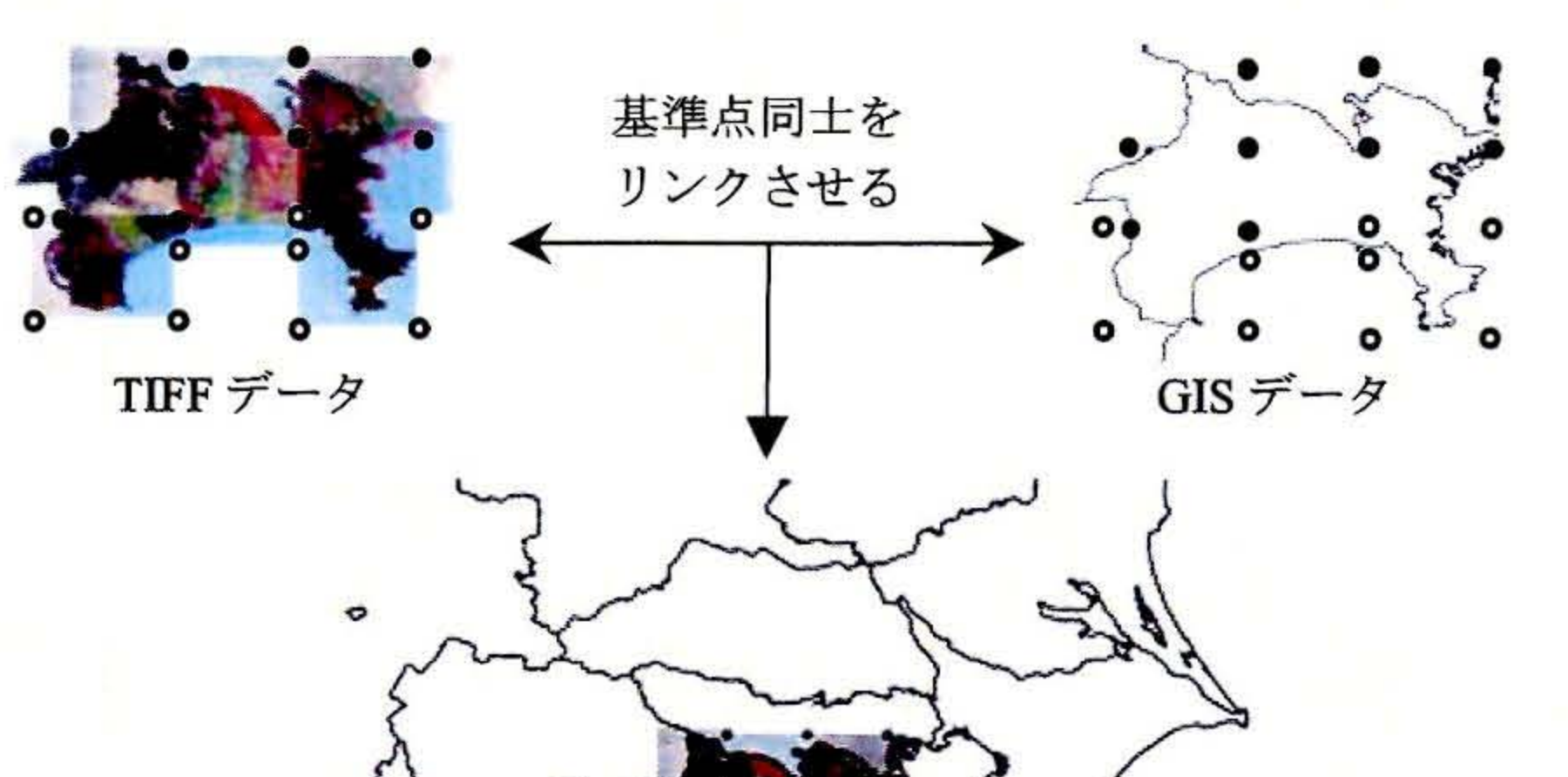

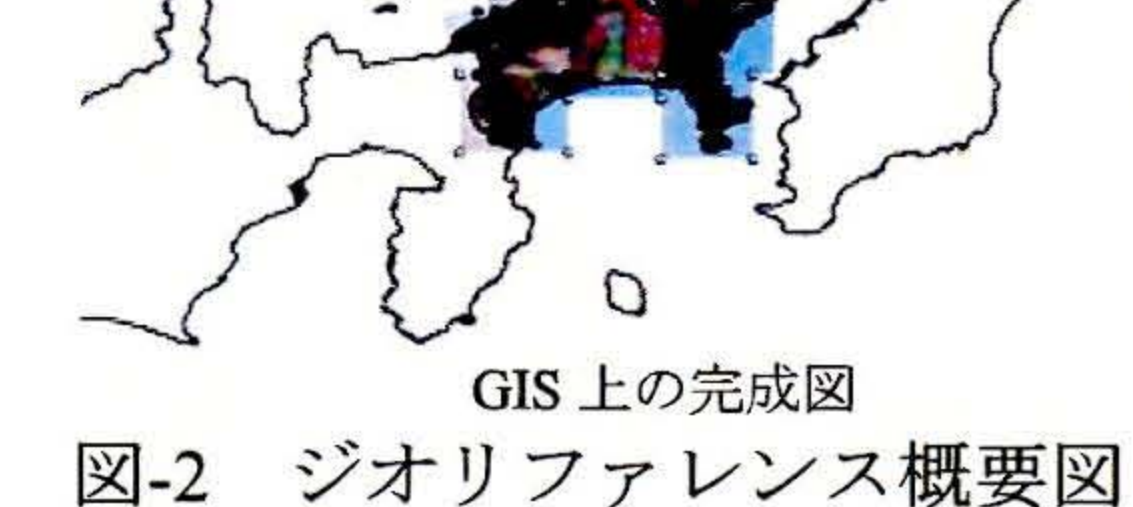

図-1のように、本研究で使用した地形・地質図の作図 範囲は縮尺 1/50000相当の標準地域メッシュの図枠 とは一 致 しないが,各地図上には標準地域メ ッシュの図枠 を表 す線が示してある。したがって、ジオリファレンスに使

Study on making of detailed digital soil classification map in Kanagawa Prefecture. Enomoto T., Horikawa K., Kobayashi D., - Part 3 Digital soil classification map using 50m x 50m meshed map. - Shen J., Kugimiya Y., Yamamoto T.

用する基準座標点は地形・地質図枠の頂点座標を使用し, 図枠の座標が不明確な点については標準地域メッシュの 頂点を使用して, 図-2 のようにジオリファレンスを行い, GIS 上で TIFF データに位置情報を与えた。

#### 3.2 ラインデータの作成

2項3において、紙地図上のすべての地形・地質のポリ ゴンを作成する場合は, ArcGIS の作業効率から, 最初に 各地形・地質ポリゴンの境界線をすべてラインデータで 作成し、そのラインで閉塞された空間をポリゴン化する 手順で地形・地質ポリゴンを作成した。作成するライン が必ず閉塞している必要があるため、線の端点について は、必ず一致か交差をさせた。また, 複数の線が交差し 合う場所では,微小な閉塞空間が生じて,微小なポリゴ ンができない よ うに,交差 の方法 にも十分 に留意 した。 図-3 を例に 4 つのポリゴンを作成する際の, ラインの引

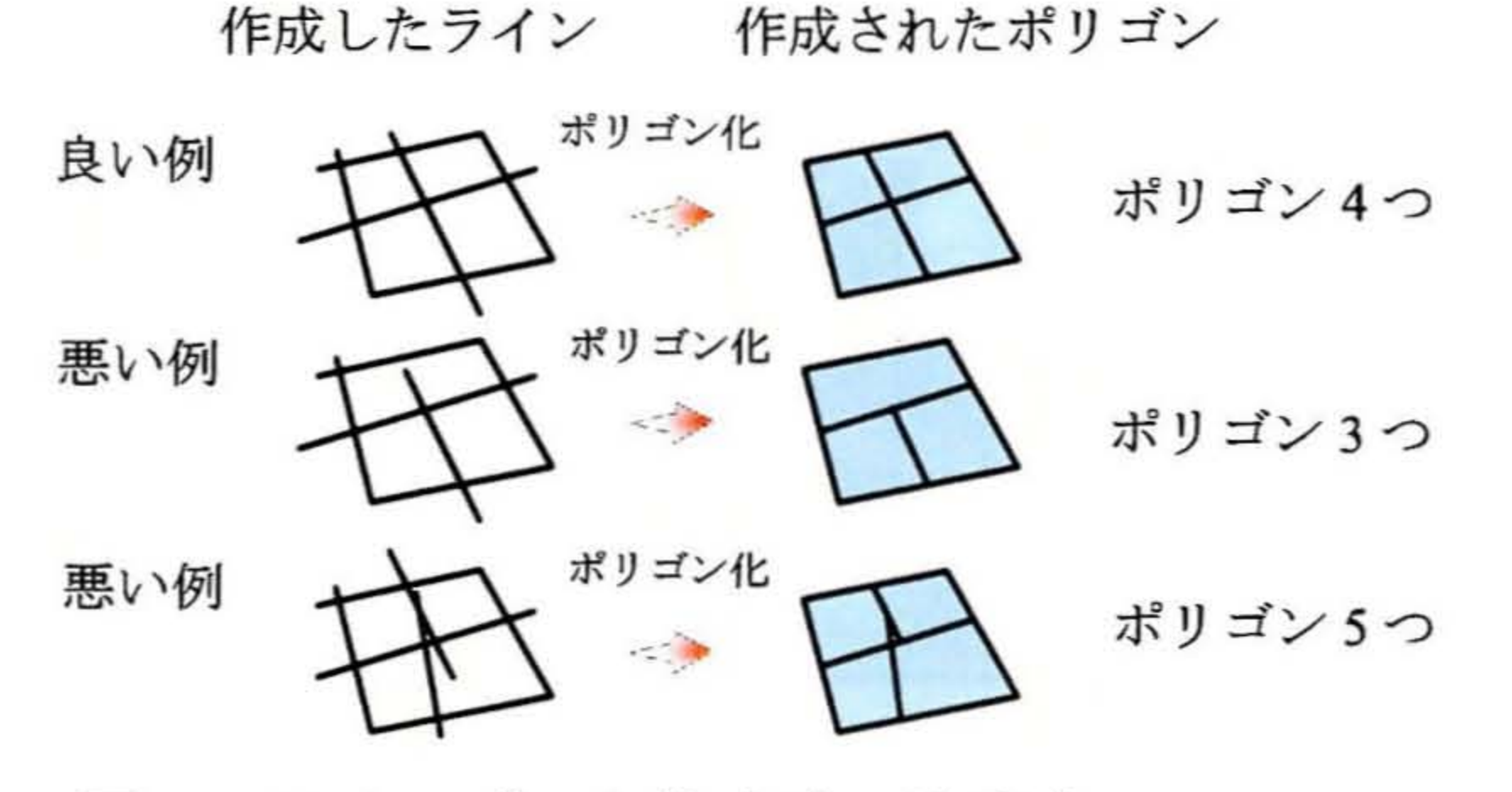

図-3 ラインデータ作成時の注意点

3.3 ポリゴンの属性に物性データを入力

2 項⑤において, 作成されたポリゴンデータの属性デー タには、各ポリゴンに対応する地形・地質の物性データ を入力 した。また,物性の入力方法については,まず GIS 上で TIFF データを下に、ポリゴンデータを上に重ねて表 示して、TIFF データ上の各地形・地質の色や名称から各 地図の凡例より物性を判別して入力した。なお、7枚の地 形分類図の物性はすべて統一したコードを使用した, 7枚 の表層地質図の物性は凡例が統一されていないため、各

地図で物性 コー ドを入力 した後,地質図共通 の凡例一覧 表 を作成 し地図ごとの物性 コー ドを リンクさせた。 ①地震防災マップ作成技術資料:内閣府,平成 17 年 3 月

き方の良い例 と悪い例 を示す。

また、地図と地図の境界部分など、ポリゴンがわずか に離れているところでは中心点のポイントデータをポリ ゴン上に重ねた際に、物性が反映されないポイントが生 じることもある。その場合は,ポイントに最も近いポリ ゴンの境界をずらして、ポイントがポリゴンに重なるよ うにして再度物性を反映させた。図-5にポリゴン境界を ず らす図例 を示す。

### 3.4 地図の統合

2項6において、1~6までに作成した各7枚の地形· 地質図のデータは、検索や解析がし易く、また、データ 管理を簡易にするため, ArcGIS 機能のユニオンというコ マンドで 1 つのデータに統合した。図-4にユニオンの概 ②若松加寿江・松岡昌志・久保純子・長谷川浩一, 杉浦 正美 :日本全国地形 ・地盤 分類 メ ッシュマ ップの構築 「土木学会論文集 No759/I-67,2004」

③ESRI ジャパン㈱ArcGIS Desktop9 テキスト

\*神奈川大学工学部建築学科 \*\*㈱環境防災技術研究所 \*\*\*ソルーション(株)

\*Dep.of Archtecture and Building Engineering, Kanagawa University \*\*Kankyou Bousai Gijutu Kenkyusho Co.,Ltd \*\*\*SolusionCo,.Ltd.

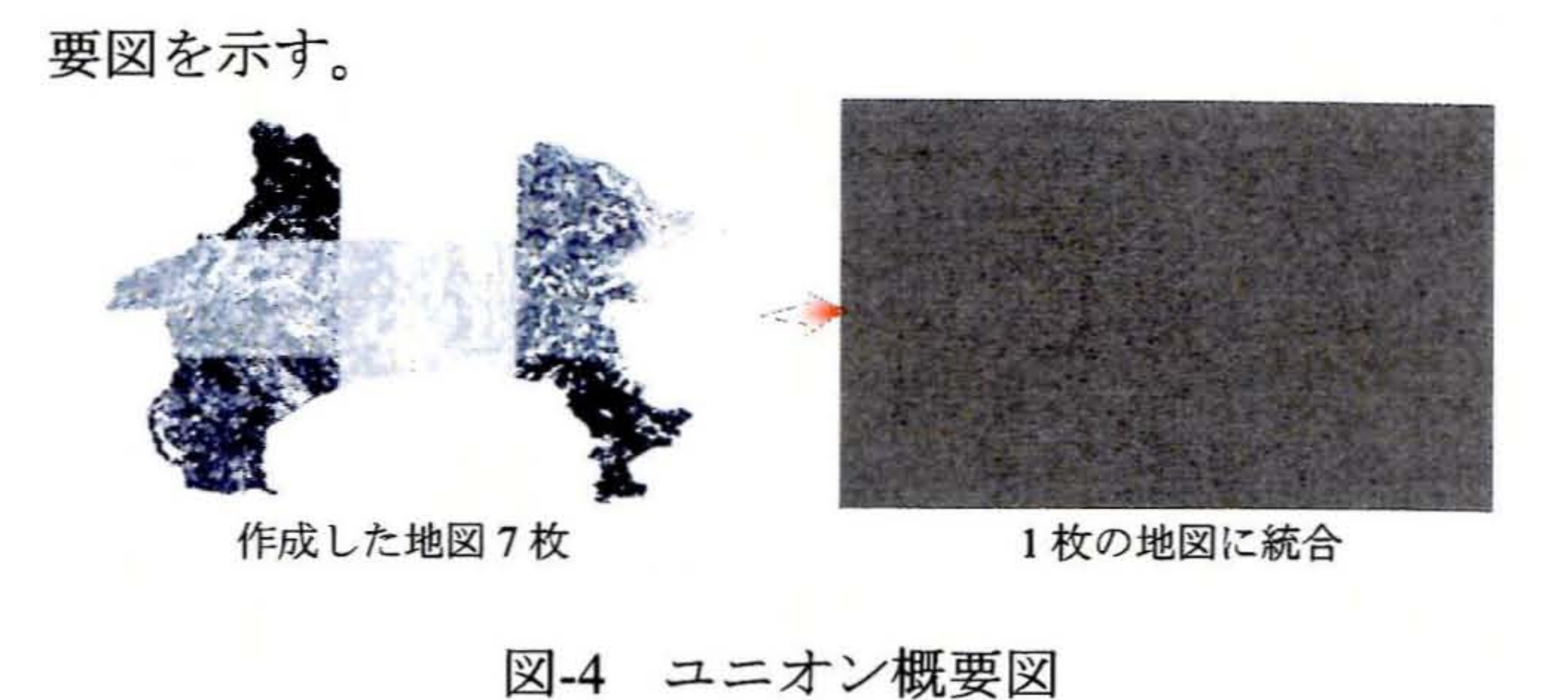

## 3.5 50mメッシュへの物性の反映

2 項⑦では, 地形・地質ポリゴンの物性データは, 50m メッシュの中心点のポイントデータに反映させた。

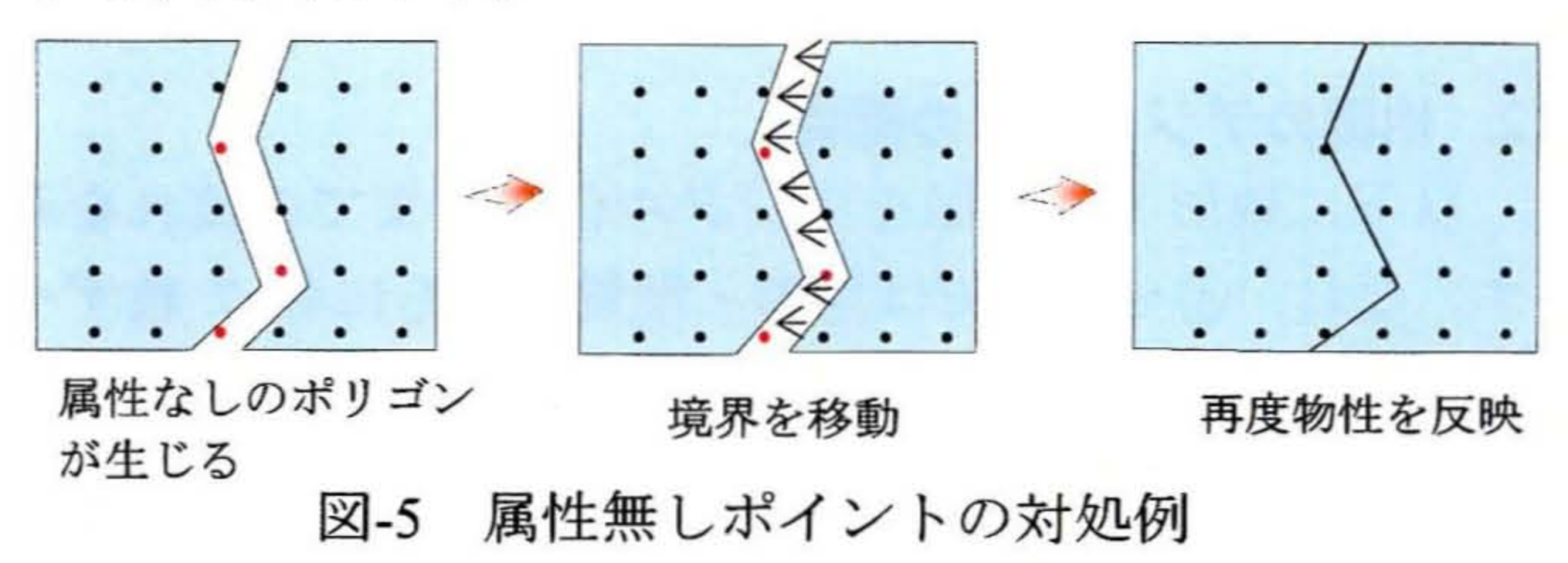

4. おわりに

以上述べた手法により、縮尺 1/50000 の地形分類図及び 表層地質図をデジタル化することができた。今後, これ らの地図を利用して、ボーリングデータや常時微動観測 結果との整合性を検討しつつ, これまでよりはさらに詳 細な地盤の増幅率の計算結果を用いて,神奈川県全域で の,地震 の被害想定や地域危 険度 の評価 をす ることがで きるものと考えられる。

参考資料

④ 国土のす がた 国土交通省 土地 ・水資源 局国土調査課

http://tochi.mlit.go.jp/tockok/tochimizu/catalog.html